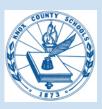

# **TNCompass**

#### Instructional Guide on Licensure Advancement

All educator licensure transactions are completed electronically in TNCompass. This step-by-step guide is specifically for licensure advancement for Out of State, Practitioner and Apprentice

#### Practitioner Teacher to Professional Teacher

The Practitioner License may be advanced to the Professional License if advancement expectations are met. In addition to completing an approved educator preparation program and submitting passing scores on required content and literacy assessments, educators must meet the following criteria:

- Three years of experience,
- AND
- •The recommendation of the Director of Schools -OR- Documentation of 30 Professional Development Points (PDPs)

This instructional packet details advancing your license with the recommendation of the Director of Schools/Superintendent.

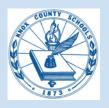

## Licensure Advancement

#### **Experience Requirements for Licensure Advancement**

To advance from an initial license (transitional, apprentice, practitioner) to the professional license, teachers and school service personnel must demonstrate 3 years of experience working in an appropriate pre-K-12 instructional setting.

Three Years of Experience: To meet the criteria for advancement, the educator must present documentation of three years of education work experience. The burden of proof rests with the educator. In total, the experience must be no less than twenty-five months of full-time work of which at least one year (10 months) must have been within a Tennessee public or approved non-public school. An educator must have held a valid license during the period when the experience was accrued. Substitute experience cannot be used for license advancement. Candidates who successfully complete a full school year internship clinical practice and hold a practitioner license shall receive credit for a year of teaching experience. These candidates must submit an experience verification form signed by both their Educator Preparation Provider, and the school system in which they completed their internship.

**Out-of-State Experience:** To receive credit for education work experience outside of Tennessee, the educator must have held a valid license while teaching in the state or country where the experience was accrued. Other types of experience may be used for the purposes of salary ratings. For example, a local education agency may elect to give an engineer credit for the years spent working in that field prior to becoming a teacher. However, that type of work experience is not counted for purpose of advancing to a professional license.

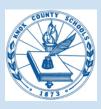

# **TNCompass**

## Login or Register for a TNCompass Account

⚠ Each TNCompass username and password is specific to the user. Please do not share usernames and passwords with other individuals, including administrators. Unauthorized access may result in account deactivation.

#### **Login for Users With an Account**

- Open a browser and enter the URL, https://tdoe.tncompass.org. TNCompass is a secure website.
- Users with an account can enter the Username and Password.
- Click the Log in button.
- The first page displayed is the *home* dashboard for your account.

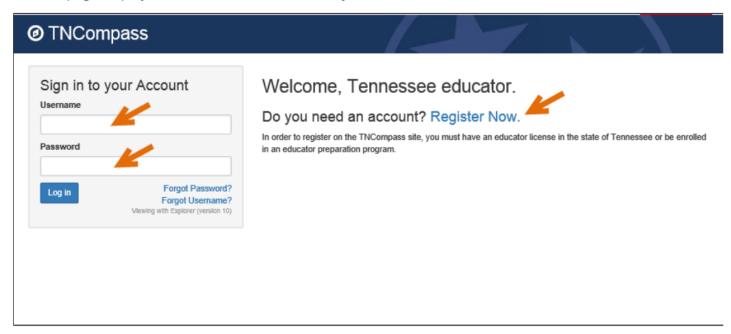

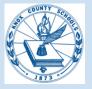

## How to Start a License Advancement Transaction

Click on "My Educator Profile".

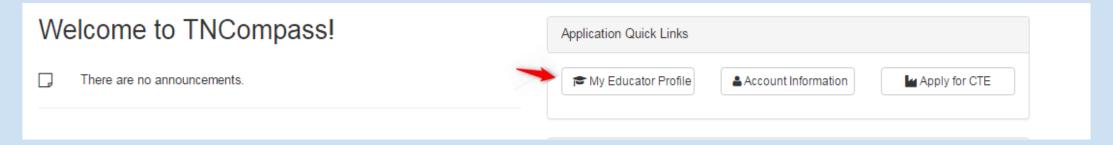

Under the Transaction tab click on "Start a new transaction"

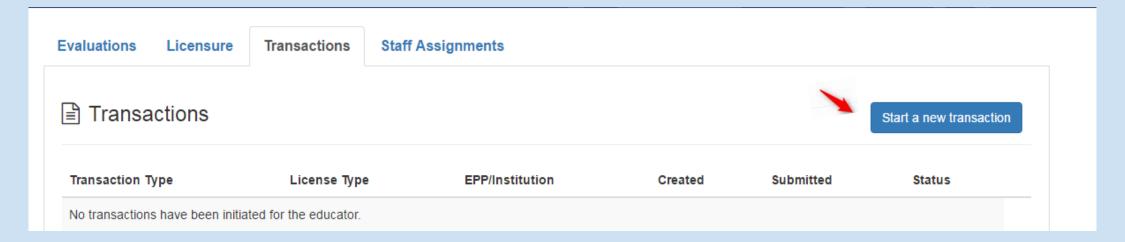

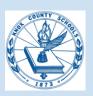

Select the type of change you are requesting (Advance an Active License).

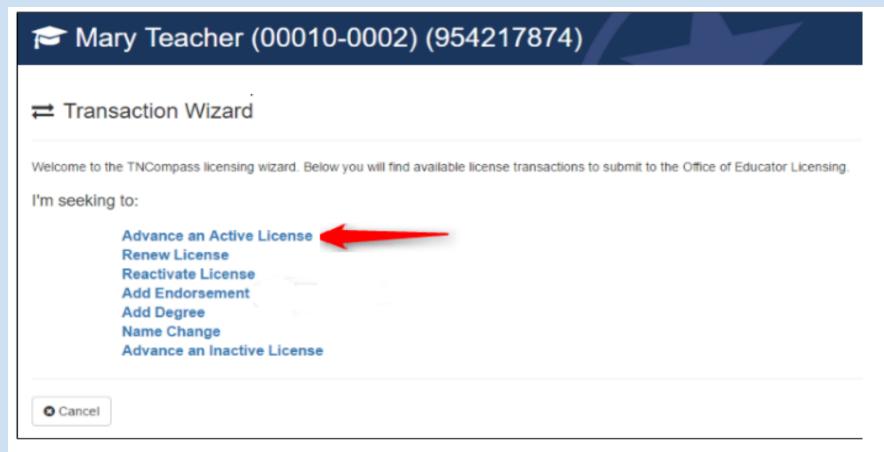

Next, the wizard will prompt for Which license would you like to select? and the available licenses for the transaction will be shown. Click the license for the transaction.

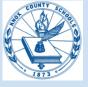

## Click on the blue **Practitioner Teacher** link.

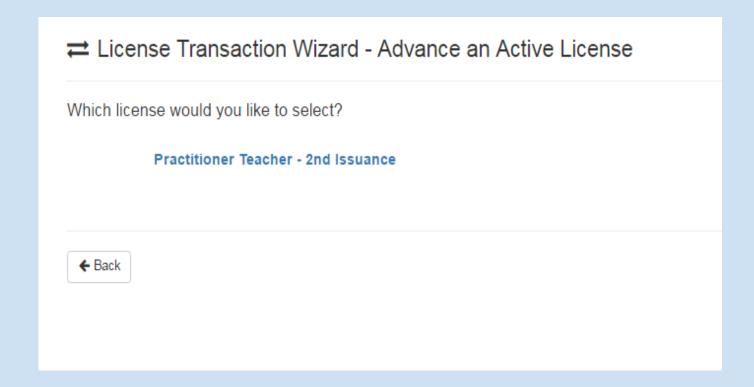

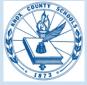

# The next screen confirms the transaction being requested and provides helpful information regarding the transaction type.

#### 

Educators who hold an active practitioner license (first issuance) and meet advancement requirements may apply to advance their license as soon as requirements are met. Educators applying to advance a practitioner license received based on a valid out of state license will be required to submit qualifying scores on Tennessee-required content assessments. Additional requirements to advance a practitioner license to a professional license include 3 years qualifying work experience, and 30 professional development points or a recommendation from the director of schools.

All of the tabs may not be required for all educators, if a tab is not required, educators will still be required to check the verification box at the bottom of the page so the application can be submitted. Educators who have questions about requirements for a specific license scenario can contact the Office of Educator Licensing.

The Office of Educator Licensing will evaluate materials submitted by the educator to determine if advancement requirements are met based on the type of license they currently hold or have held.

- Personal Affirmation Page Allows educators to upload the required personal affirmation page. This document is required for all licensure transactions.
- Enrollment Page Allows educator preparation programs to verify if an educator is currently enrolled in, or has completed the required educator preparation program.
- Assessment Page Allows educators to view assessments on file with the Office of Educator Licensing. Assessment scores must either be submitted to the office directly
  from the testing provider or from the attending Educator Preparation Provider, in the form of a designated institution score report. Scores may not be submitted by the
  educator.
- Experience Page Allows educators to view experience on file with the Office of Educator Licensing. Experience Verification Forms may be uploaded to TNCompass by the educator.
- PDP Tab Allows educators to view PDPs on file through evaluation data. Allows school districts to enter PDP activities for an educator and submit an electronic signature (only required if PDPs other than evaluation are being submitted)
- Director of Schools Signature Allows director of schools of the employing school district to recommend the educator for advancement.

#### Helpful Links

- · Required Assessments and Cut Scores
- Acceptable Experience
- Transition Procedures Active Licenses
- PDP Quick Facts

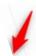

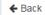

Continue

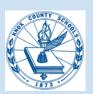

You will need to select the method of advancement, select "Yes" for Recommendation and "No" for Professional Development Points. Both must be selected in order to start the transaction.

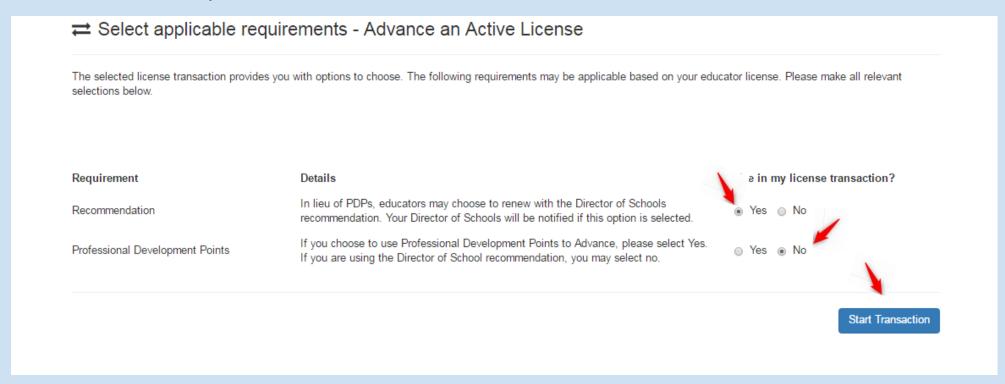

Click on "Start Transaction" and the system will guide you to the end.

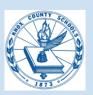

## Overview page, click "Continue" to the next tab.

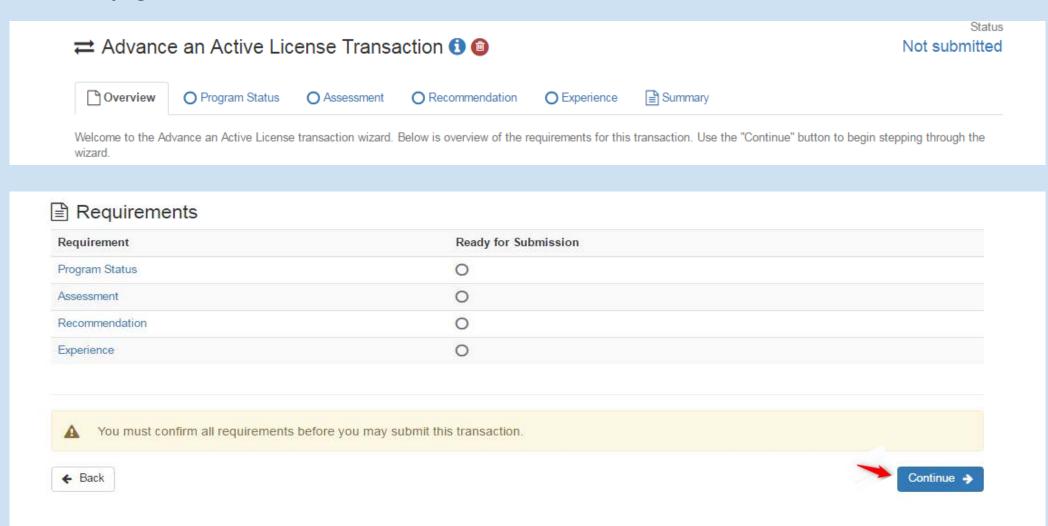

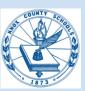

## Program Status page, check the verify box and click "Save & Continue".

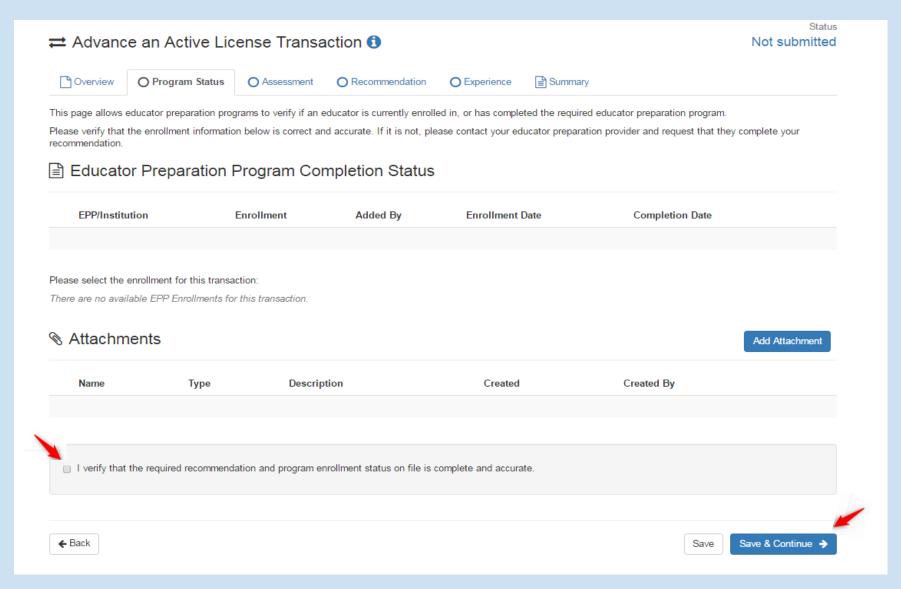

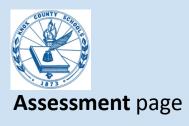

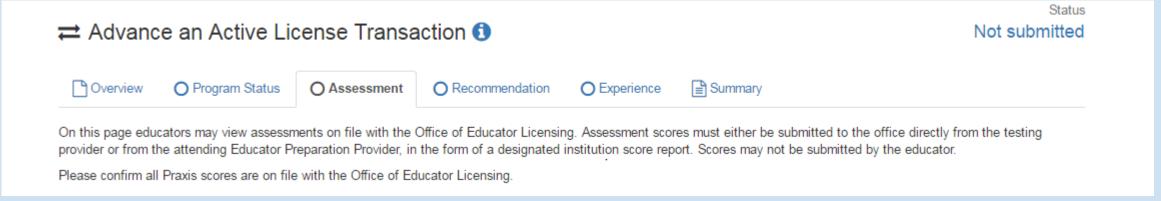

## **Check box** to verify and click "Save & Continue" to the next tab.

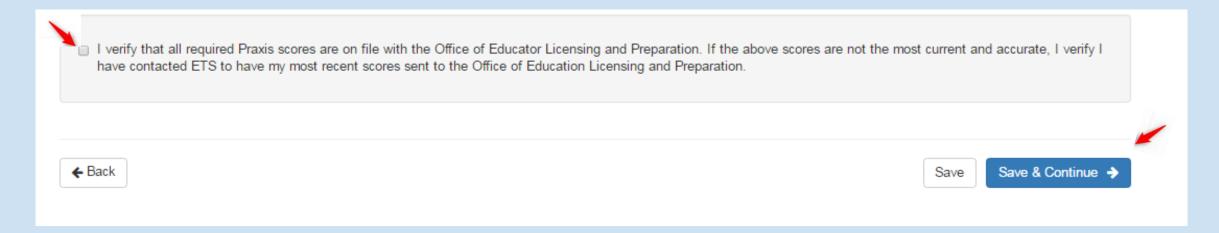

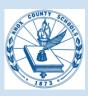

## **Recommendation Page**

**No action required** - This page is for the Superintendent to make his recommendation.

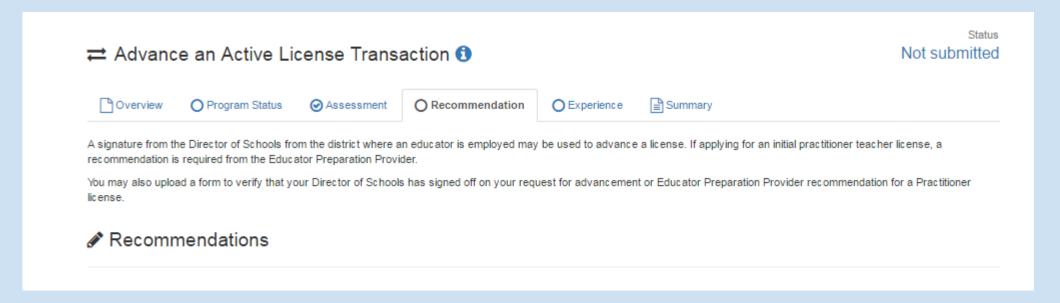

Click "Save & Continue"

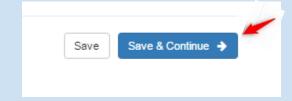

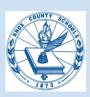

## **Experience Page**

Verify all teaching experience listed is accurate.

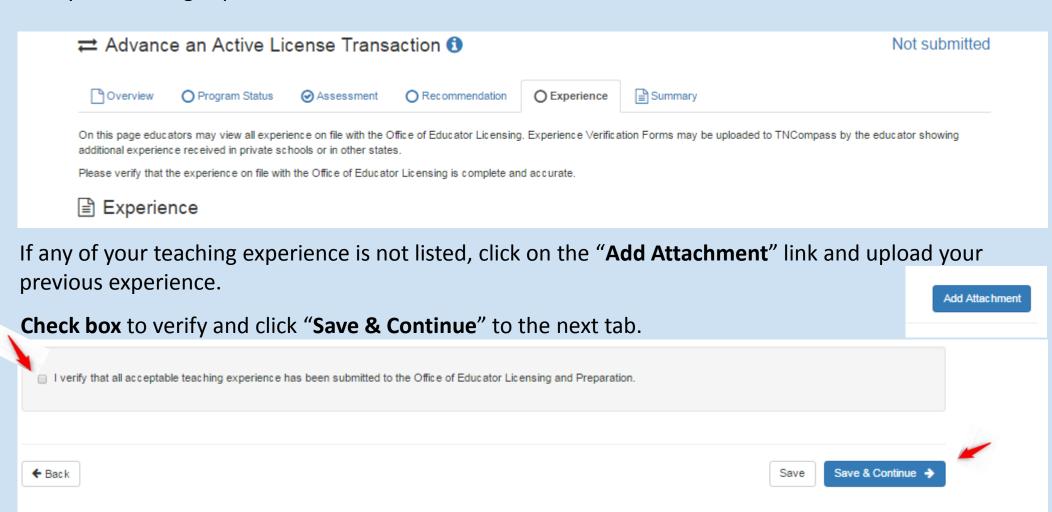

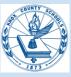

### **Summary Page**

The Summary page indicates what you have completed and you should <u>only</u> have the Recommendation pending completion at this point. An email notification will be sent to the Superintendent for his recommendation. This process should take a few weeks from the time you started your transaction. You will have to login into TNCompass again at that time and verify the recommendation has been checked.

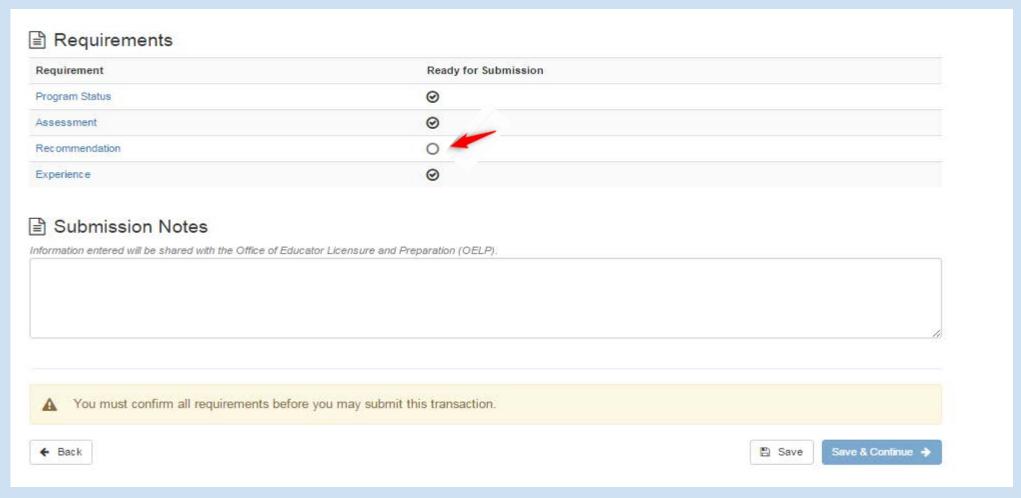

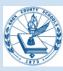

### **Summary Page**

Once the Superintendent has made his recommendation, all requirements will indicate complete. Click **Save & Continue**. If any of these do not have a **checked circle**, you must complete the required section before submitting your application or it will be marked as deficient.

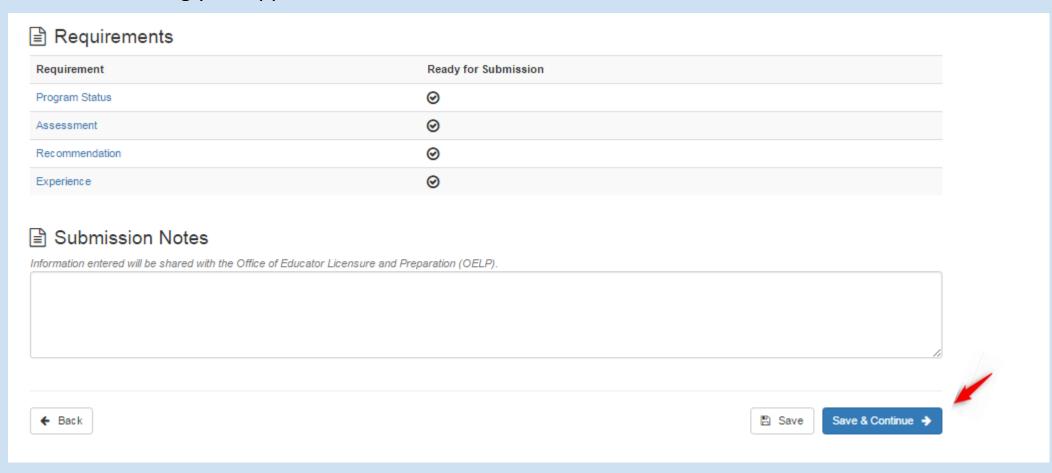

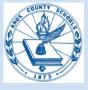

## Read and confirm by clicking on the "Submit" button below.

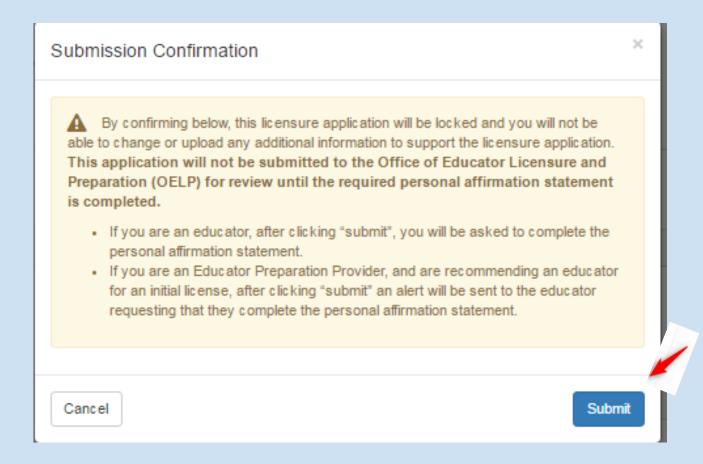

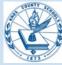

## Complete the Personal Affirmation page and click "Submit".

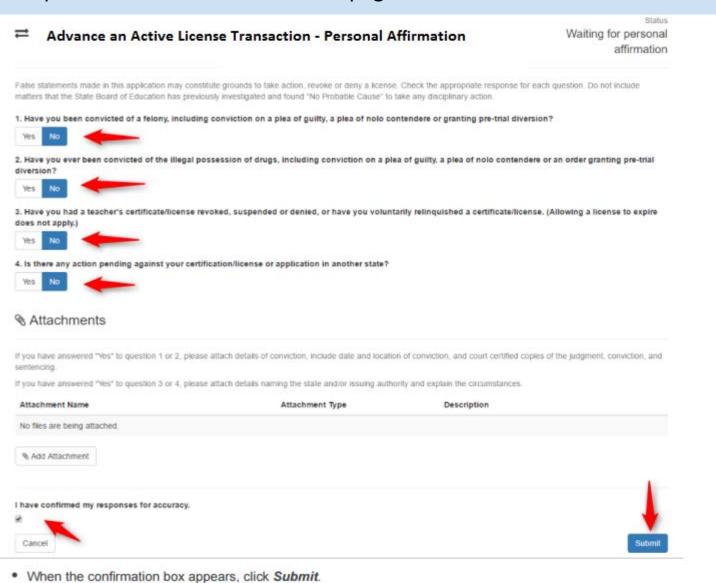

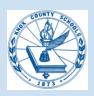

Once you have completed your licensure advancement transaction, your status will show **Pending OELP review** until approved by the Office of Educator Licensing. You will receive an email notification from TNCompass once your professional license has been approved.

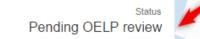

If you have a question regarding your licensure advancement, please contact <a href="mailto:christine.wolf@knoxschools.org">christine.wolf@knoxschools.org</a> or 594-1912. If you wish to contact the Office of Educator Licensing, you may contact them at 615-532-1448.